# -chargepoin+.

## **Connecting your Driver Account to Charge at your location**

#### **Step 1**: Download ChargePoint Mobile App to your smart phone.

Follow the instructions to create a ChargePoint account. You will be asked to provide payment method (Credit Card, PayPal, or Apple Pay) when creating a new account.

#### Step 2: You'll need a connection code from your location (code is listed on page 3)

Contact your property/program manager to get the ChargePoint Connection Code so you can access charging at your location. If your property/program manager needs assistance with approving your driver account, please ask them to contact ChargePoint Support. (U.S. and Canada Toll Free: 1-877-850-4562 menu option 2. Hours: Mon - Fri, 5am PST - 6pm PST)

**Step 3**: Enter the connection code into your driver account (steps listed on page 2)

**Step 4**: Charge using your mobile app (or network card once it arrives in the mail)

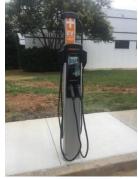

# -chargepoin+.

### How to enter your connection code

#### 1. Tap on menu icon

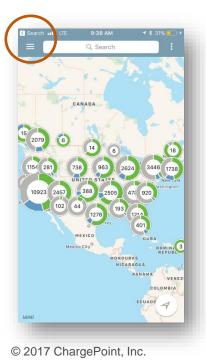

2. Select Account

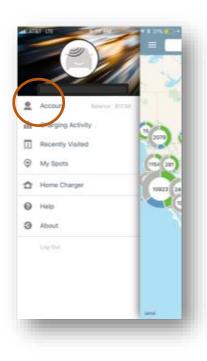

### 2. Select Connections

| ate ata<br>۲۵ | T LTE 9:38 AM<br>Account            | 🕈 ¥ 31% 💶 († |
|---------------|-------------------------------------|--------------|
|               | <b>\$17.98</b><br>Available Balance |              |
| <u>ع</u>      | My Profile                          |              |
| -C ·          | Manage Cards                        |              |
| D             | My EV                               |              |
|               | Notifications                       |              |
| 1             | Promo Code                          |              |
| ۲             | Connections                         |              |
|               |                                     |              |
|               |                                     |              |
|               |                                     |              |
|               |                                     |              |
|               |                                     |              |
|               |                                     |              |

#### 2. Select Browse

| NI AT&T LTE                       | 9:38 AM<br>Connections | <b>⊀</b> ∦ 31% <mark>–</mark> ⊦≁ |
|-----------------------------------|------------------------|----------------------------------|
| Active                            |                        |                                  |
| ChargePoint I<br>Preferred Pricin |                        | ×                                |
|                                   |                        |                                  |
|                                   |                        |                                  |
|                                   |                        |                                  |
|                                   |                        |                                  |
|                                   |                        |                                  |
|                                   |                        |                                  |
|                                   |                        |                                  |
| (                                 | $\frown$               |                                  |
|                                   | Browse Cor nections    |                                  |
|                                   |                        | _                                |

Company Connection Code: EV17092

7. Enter info requested

## -chargepoin+.

## How to enter your connection code (continued)

5. Enter the code from above 6. Click on your site in green

Search ut LTE AT&T LTE 9:53 AM 1 \$ 32% Browse Connections < 6  $\wedge \vee$ Connections allows ChargePoint drivers to take Offer Details From: support@chargepoint.com ows ChargePoint drivers to take 0 Connections Parking space with home service charger advantage of deals offered by Station Owners. advantage of deals offered by Station Owners. To: Hide assigned exclusively to you ABC123 ABC12 Eligibility ChargePoint: Connection Approved Search Results ABC123 Aventino Residents Only by Aventino Aventin Employer  $\sim$ Today at 9:52 AM Parking space with home service charger assigned Required Information exclusiv Ø Restaurants  $\sim$ -chargepoin+ Retail  $\sim$ I agree to the Home Charging Service Terms & Conditions This email is an automated reply. Please do not reply to this email. Hospitality  $\sim$ I agree to the Aventino Connections Terms & Conditions Your Connection to Aventino has been Entertainment  $\sim$ approved. Thank you for using ChargePoint. **Parking Garage**  $\sim$ Team ChargePoint support@chargepoint.com Education  $\sim$ Service Providers  $\sim$ 1

8. You'll receive an email once your driver account has been approved

© 2017 ChargePoint, Inc.